#### Cisco ASA - Einführung

Mag. Dr. Klaus Coufal

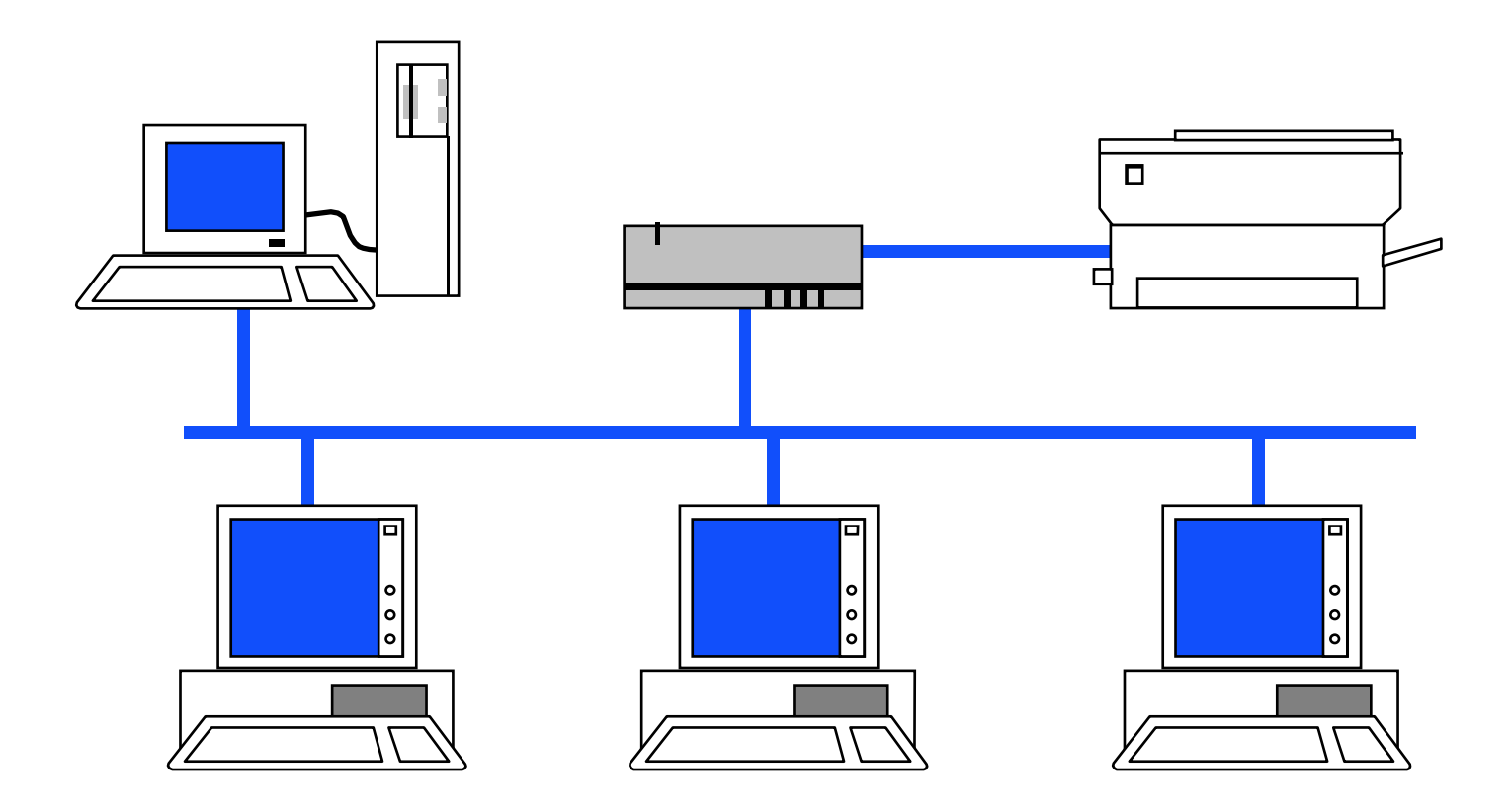

### Übersicht

- 1. ASA Was ist das?
- 2. Betriebsmodi
- 3. Commandline Bedienung
- 4. Schnittstellen
- 5. ASA-OS (Finesse -> Linux)

#### 1. ASA – Was ist das?

- Advanced Security Appliance
- ASA steht für eine Familie von Stateful Inspection Firewalls der Firma Cisco
- Kein Router!
- NAT, PAT und DHCP-Support
- Automatische Konfiguration der Sicherheit über Sicherheitsstufen.

#### 2. Betriebsmodi

- User Mode (Kaum Befehle) $\boldsymbol{\mathsf{\Psi}}(\mathsf{enable})$  $\blacklozenge$ (disable)
- Privileged Mode (Alle Befehle außer Konfiguration)
	- $\blacklozenge$  (configure terminal)  $\blacklozenge$  (exit)
- Configuration Mode (Alle Befehle)

# 3. Commandline - Bedienung

- Hilfe
- Abkürzungen
- Mehrseitige Ausgaben
- Kontrollzeichen

#### Hilfe

- Durch den Befehl "help" oder das "?" wird ein Hilfetext ausgegeben
- Ebenso bei einem Syntaxfehler
- Wie bei IOS kann die Hilfe auch für eine Subebene eines Befehls angefordert werden

#### Abkürzungen

- Alle Befehle können soweit abgekürzt werden, bis sie noch eindeutig sind.
- 0 als IP-Adresse wird als 0.0.0.0 interpretiert.

#### Mehrseitige Ausgaben

Mehrseitige Ausgaben bleiben nach 24 Zeilen (einstellbar) stehen, dabei gelten folgende Steuerzeichen:

•∣lEnter Nächste Zeile • $\Box$  Nächste Seite • $\|Q\|$ Abbruch

#### Kontrollzeichen (Auszug)

- •Ctrl  $\parallel$  A
- •Ctrl |  $\boxed{E}$
- • $Ctrl$  $-\boxed{\text{U}}$
- • $\boxed{\text{Ctrl}}$  -  $\boxed{\text{R}}$
- • $\begin{array}{|c|c|c|}\n\hline\n\text{Ctrl} & \text{El} & \text{oder} & \text{or} & \text{or$
- • $\begin{array}{|c|c|c|}\n\hline \text{Ctrl} & \text{F} & \text{oder} & \text{T}\n\end{array}$
- •**Ctrl** - P oder 1
- • $\boxed{\frac{\text{Ctrl}}{\text{Cell}}}$  oder  $\boxed{\text{I}}$
- • $\boxed{\text{Ctrl}}$  -  $\boxed{\text{H}}$
- **Zeilenanfang**
- Zeilenende
- Zeile löschen
- Zeile wiederholen
- Ein Zeichen nach links
	- Ein Zeichen nach rechts
	- Vorige Zeile
- Nächste Zeile
- Löscht ein Zeichen

#### 4. Schnittstellen

- Je nach Modell sind verschiedene Ethernet-Netzwerkschnittstellen implementiert z.B.:
- ASA 5505 >2 (8\*10/100 MBit/s Switch) mit VLAN-Support)
- •…
- ASA 5585-X bis zu 10 (GBit/s)

#### 5. ASA-OS 1

- Unterschiede zu IOS
- Wichtige Befehle
- Konfiguration ansehen, speichern, ...
- Allgemeine Konfigurationsbefehle
- Schnittstellenkonfiguration
- Translation Rules
- ACLs (Access Control Lists)

#### 5. ASA-OS 2

- ASA als DHCP-Server
- VPN-Tunnel
- Management der ASA
	- –**Telnet**
	- –SSH
	- –ASDM (ASA Secure Device Manager)
- Datum, Uhrzeit und ntp
- Logging

#### Unterschiede zu IOS

- Keine Sekundäre IP-Adressen
- In ACLs Subnetmasken statt Wildcards
- Kann kein DNS nutzen

#### Wichtige Befehle 1

• reload

–

...

- ping <name|ip>
- show <befehl>
	- –show dhcpd bindings
- clear <befehl> –clear arp

#### Wichtige Befehle 2

- passwd <linepassword>
	- –Default: cisco (oder Keines gesetzt)
- enable password <enablepassword >
	- –Default: Keines gesetzt

#### Konfiguration bearbeiten

- **sh**ow configuration Anzeige der Startupkonf.
- **sh**ow **ru**nning-config (**wr**ite **t**erminal) Anzeige der laufenden Konfiguration
- **cop**y **ru**nning-config **st**artup-config (**wr**ite **<sup>m</sup>**emory) Sichern der laufenden Konfiguration in das NVRAM
- **wr**ite**<sup>e</sup>**rase Löschen der Konfiguration
- • **cop**y **ru**nning-config**t**ftp:[//<server>/<file>] run mun zun z (**wr**ite**<sup>n</sup>**et <ip>:<file>) Kopieren der Konfiguration auf einen TFTP-Server

#### Allgemeine Konfigurationsbefehle

- hostname <Name>
- domain-name <dns-domain >
- crypto key generate rsa modulus <keylength>
	- –z.B.: crypto key generate rsa mod 2048
- show crypto key mypubkey rsa
- crypto key zeroize rsa

#### Schnittstellenkonfiguration

- Interface auswähleninterface <interfaceID>
- • Namen und Sicherheitsstufe vergebennameif <name> security-level <perimeter>
- IP-Adresse zuordnenip address <ip> <mask> oderip address dhcp [setroute]

#### Perimeter

- Wert zwischen 0 und 100
- 0 ist unsicher (Internet)
- 100 sicher (Intranet; nur für "inside")
- 0 und 100 müssen existieren
- Schnittstellen mit dem selben Perimeterwert können keine Daten austauschen!

#### Perimeter-Bedeutung

- Je höher der Perimeterwert desto sicherer ist die Schnittstelle
- Ohne Regeln gilt: **Von einer Schnittstelle mit höherem Perimeterwert zu einer Schnittstelle mit niederem Perimeterwert ist Alles erlaubt und umgekehrt gar nichts!**

#### Schnittstellenkonfiguration - Beispiel

- interface vlan1
	- –nameif outside
	- –security-level 0
	- –ip address dhcp setroute
- interface vlan2
	- –nameif inside
	- –security-level 100
	- –ip address 192.168.1.1 255.255.255.0

# Translation Rules

- Befehle zur Definition
	- –nat
	- –global
	- –static
- Befehle zum Ansehen und Löschen der Translation Slots
	- –show xlate
	- –clear xlate

# Translation – Kein NAT

- Identity NAT
	- –nat (inside) 0 <net-ip> <mask>
	- –NatID 0 steht für Identity NAT
	- –Kein Zugriff von außen möglich
- Static NAT
	- –static (inside, outside) <net-ip> <net-ip> netmask <mask>
	- –Externe und Interne IPs gleich

### Translation – Static NAT

- Auch One-to-One-NAT genannt
	- – static (inside, outside) <extern-net-IP> <intern-net-IP> netmask <mask>
	- – Auch für einen einzelnen Rechner möglich (<mask>=255.255.255.255)

# Translation – Dynamic NAT

- One-to-One NAT mit IP-Address-Pool
	- –nat (inside) <nr>
	- –global (outside) <nr> <start-IP> <end-IP> netmask <mask>
	- – $\langle$ nr> ist zwischen 1 und  $2^{32}$ -1 und muß bei zusammengehörigen nat und global-Befehlen identisch sein.
	- –Kein Zugriff von außen möglich

## Translation - PAT

- Port-level multiplexed NAT
- Many-to-One-NAT
	- –nat (inside) <nr> <net-IP> <mask>
	- –global (outside) <nr> <IP-Address>
- Oder
	- –nat (inside) <nr> <net-IP> <mask>
	- –global (outside) <nr> interface

#### ACL – Grundlagen

- Abarbeitung von oben nach unten bis ein passender Eintrag gefunden wird (spätestens beim impliziten "deny ip any any" am Ende)
- Eine ACL wird mit "access-group" einer Schnittstelle zugeordnet
- Nur eine "incoming" ACL pro Schnittstelle
- Nur eine "outgoing" ACL pro Schnittstelle

#### ACL – Syntax

• access-list <name|nr> permit|deny <protocol> <source> <destination> [<parameter>] access-list 3 permit icmp any any echo-reply

access-list 7 permit tcp any any eq 22

• access-group <name|nr> { in | out } interface <if-name >

#### ACL – IP-Angaben

- <Netaddress> <Subnetmask>192.168.0.0 255.255.255.0
- host <IP>

host 192.189.51.100

(=192.168.51.100 255.255.255.255)

• anyany (= 0.0.0.0 0.0.0.0)

#### ACL – Protokolle

• icmp

icmp <quelle> <ziel> [<teilprotokoll>]

• tcp

tcp <quelle> <ziel> [range <port1> <port2>]

• udp

udp <quelle> <ziel> [eq <portname|portnr>]

- ip
- •…

#### ACL – Beispiel 1

access-list zentral permit icmp any any echo-reply access-list zentral permit icmp any any unreachable access-list zentral permit icmp any any time-exceeded access-list zentral permit tcp host 192.189.51.100 62.199.66.16 255.255.255.240 eq 22

 access-list zentral permit udp any host 62.199.66.23 eq 5 access-list zentral permit tcp any host 62.199.66.23 eq 5 access-list zentral permit tcp any host 62.199.66.24 eq 2 access-list zentral permit tcp any host 62.199.66.25 eq 8access-group zentral in interface outside

#### ACL – Beispiel 2

access-list 3 permit icmp any any echo access-list 3 permit icmp any any unreachable access-list 3 permit icmp any any time-exceededaccess-list 3 permit tcp any any eq 80 access-list 3 permit udp any host 192.189.51.195 eq 53 access-list 3 permit tcp any host 192.189.51.195 eq 53 access-list 3 permit tcp any host 192.189.51.100 eq 25 access-list 3 permit tcp any host 192.189.51.100 eq 110access-group 3 in interface inside

#### ASA als DHCP-Server

- dhcpd address <first>-<last> <if>
- dhcpd domain <dns-domain>
- dhcpd dns <dnsserverip1> [<ip2>]
- dhcpd wins <winserverip1> [<ip2>]
- $\bullet\,$  dhcpd lease <lease-time>
- $\bullet\,$  dhcpd enable  $<$ if $>$
- dhcpd auto\_config <if>

#### DHCP-Server Troubleshooting

- show dhcpd statistics Anzeige von Statistik-Information des DHCP-Servers
- show dhcpd binding Anzeige der vergebenen IP-Adressen
- debug dhcpd event
- debug dhcpd packet

#### VPN-Tunnel Vorbereitung

- Definieren der Datenpakete für den Tunnel access-list <name|nr> permit ip <quelle> <ziel>
- Erlauben des VPN-TrafficsMit dem Befehl

sysopt connection permit-vpn

oder

entsprechenden Einträge in den ACLs

• Ausnahme für NAT wenn notwendigNAT (<if>) 0 access-list <name|nr>

#### VPN-Tunnel

- Einrichten der Verbindungsparametercrypto ipsec transform-set <name> <parameter> crypto map <mapname> <nr> <parameter>
- Einrichten der Policycrypto isakmp policy <nr> <parameter> <value>
- Aktivieren des Tunnelstunnel-group <peer-IP> type <type> tunnel-group <peer-IP> ipsec-attributes<attr> <val>

#### VPN-Tunnel – Beispiel Teil 1

- access-list 100 permit ip 192.168.1.0 255.255.255.0 192.168.2.0 255.255.255.0
- sysopt connection permit-vpn
- crypto ipsec transform-set filial esp-3des espmd5-hmac
- crypto map filialmap 30 match address 100
- crypto map filialmap 30 set peer 192.168.0.2
- crypto map filialmap 30 set transform-set filial
- crypto map filialmap interface outside

#### VPN-Tunnel – Beispiel Teil 2

- nat (inside) 0 access-list 100
- crypto isakmp enable outside
- crypto isakmp policy 10
	- –authentication pre-share
	- –encryption 3des
	- –hash md5
	- –group 2
- tunnel-group 192.168.0.2 type ipsec-l2l
- tunnel-group 192.168.0.2 ipsec-attributes
	- –pre-shared-key test

### VPN-Tunnel Überprüfung

- show crypto isakmp sa Anzeige der aktuellen "IKE security associations"
- show crypto ipsec sa Anzeige der aktuellen "IPsec security associations"
- debug crypto isakmp sa <level>
- debug crypto ipsec sa <level>

#### ASA – Management

- Zugriff direkt auf die Konsole (VT100)
- Zugriff via Telnet
- Zugriff via SSH
- Zugriff via HTTP/ ASDM (ASA SecureDevice Manager)

#### Management – Telnet

- IPs müssen freigeschalten werden
	- –telnet <ip> <mask> <if>
	- –z.B.:
	- telnet 192.168.1.2 255.255.255.255 inside
	- –Von Outside nicht direkt möglich
- Timeout festlegen (Default: 5 min)–telnet timeout 10

#### Management – SSH 1

- Schlüsselpaar notwendig
- IPs müssen freigeschalten werden
	- –ssh <ip> <mask> <if>

–z.B.:

ssh 192.168.1.2 255.255.255.255 insidessh 192.189.51.0 255.255.255.0 outside

• Timeout festlegen (Default: 5 min)–ssh timeout 10

#### Management – SSH 2

• SSH Version 1 und 2

– Einstellbar mit dem Kommando: ssh version { 1 | 2 }

- Benutzername: pix
- Password: <linepassword>

#### Management – http, ASDM 1

- Schlüsselpaar notwendig
- http-Server aktivieren:
	- –http server enable [port]
- IPs müssen freigeschalten werden
	- –http <ip> <mask> <if>

#### Management – http, ASDM 2

- Zugriff via https://<asa-IP>[:port]
- Kein Benutzername notwendig
- Password: <enablepassword>

#### Datum, Uhrzeit und ntp

- clock set <hh:mm:ss> {<day> <month> |  $\langle$  <month>  $\langle$  <day>}  $\langle$   $\langle$   $\rangle$   $\langle$   $\rangle$
- clock summer-time <zone> recurring [<week> <weekday> <month> <hh:mm> <week> <weekday> <month> <hh:mm>] [<offset>]
- clock timezone <zone> <hours> [<minutes>]
- show clock [detail]
- ntp server <ip\_address> [key <number>] source <if name> [prefer]
- show ntp [associations [detail] | status]

### Datum, Uhrzeit und ntp – Beispiel

- Beispiel für Mitteleuropa
	- –clock timezone CET 1
	- – clock summer-time CEST recurring last Sun Mar 2:00 last Sun Oct 3:00 60
	- –ntp server 192.168.1.121 source inside
	- –ntp server 192.168.1.122 source inside

### Logging 1

- [no] logging on
- [no] logging timestamp
- [no] logging standby
- [no] logging host [<in\_if>] <l\_ip> [{tcp|6}|{udp|17}/port#] [format {emblem}]
- [no] logging console <level>
- [no] logging buffered <level>
- [no] logging monitor <level>

### Logging 2

- [no] logging history <level>
- [no] logging trap <level>
- [no] logging message <syslog\_id> level <level>
- [no] logging facility <fac>
- [no] logging device-id hostname | ipaddress<if\_name> | string <text>
- logging queue <queue\_size>
- show logging [{message [<syslog\_id>|all]} |<br>| level | disabled] level | disabled]

# Logging – Beispiel

- logging on
- logging console error
- logging buffered warning
- logging host (inside) 192.168.1.23
- logging trap informational
- logging timestamp